# **Tips & Tricks C 64**

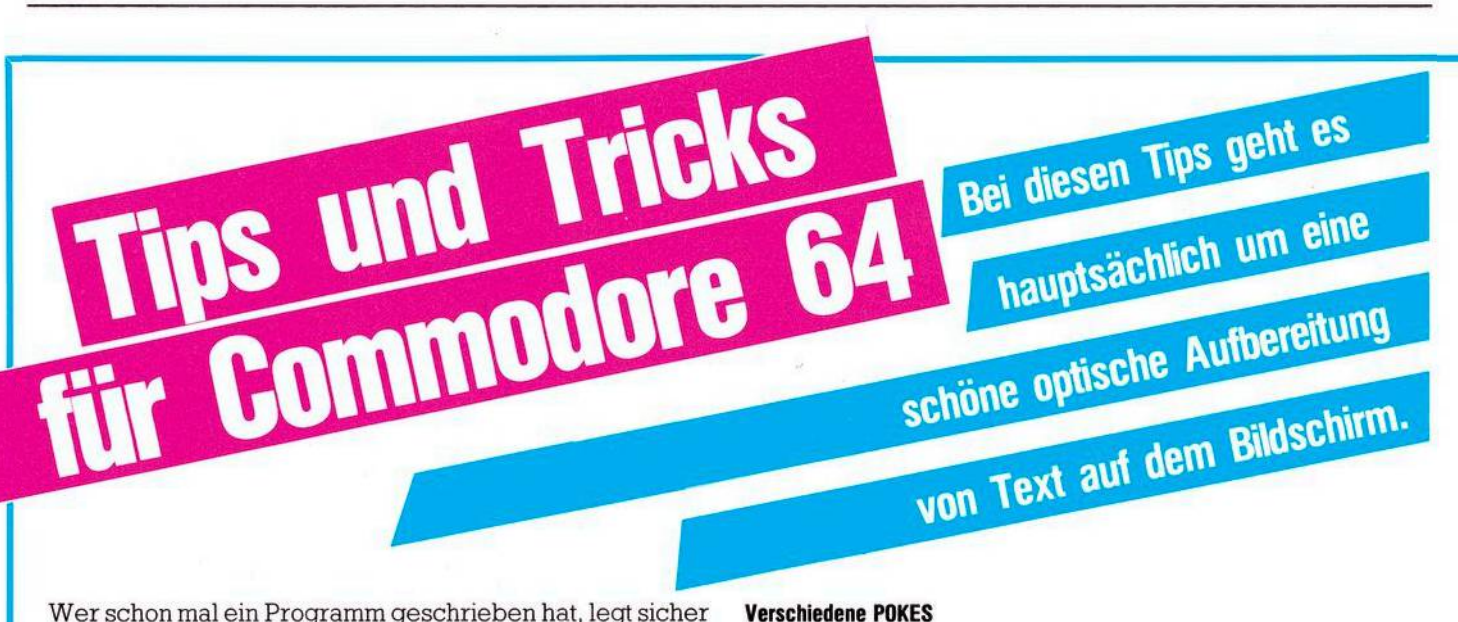

auch Wert auf sein Copyright. Dieses Programm lenkt die Aufmerksamkeit des Betrachters auf den Copyright-Vermerk!

Nun näheres zur Grafik: Der Computer umrahmt das Geschriebene fünfmal, so daß aufdem Bildschirm später — um das Geschriebene herum — ein Rahmen entsteht.

Nun einige Erklärungen zum Programm:

Zeile 10:

Rahmen- und Hintergrundfarbe einstellen Zeile 90:

Bildschirm löschen Zeile 10000:

POKE I,81 bedeutet, daß auf dem Bildschirm das Zeichen mit dem Bildschirmcode 81 (Bällchen) ausgegeben wird. Dieses Zeichen kann beliebig verändert werden (siehe im Handbuch Seite 133).

Zeile 10000:

POKEI + 54272,2, wobei die 2 die Farbe angibt.

Zeile 20000:

PRINT ''(BLU)(HOME)(2\*CRSR DOWN()6\*CRSR RIGHT)...." Zeile 20010:

PRINT ''(7\*CRSR RIGHT)(CRSR DOWN)...." Zeile 20020/30/40:

```
PRINT "(7*CRSR RIGHT)...."
Zeile 20050:
```
siehe Zeile 20010.

```
10 POKE 53280,2:POKE 53281,14
80 PRINT''J"
100 81=983:B1=1024
110 82=1024:82=2064
120 83=2063:83=2023
130 84=2023:B4=SS3
200 FOR J=1 TO 5
210 81=81*41:Bl=Bl+39
220 FOR 1=81 TO Bl:GOSUB 10000:NEXT I
230 82=82*33:B2=B2-41
240 FOR 1=82 TO B2 STEP 40:GOSUB 10000:NEXT I
250 83=83-4i:B3=B3-38
260 FOR 1=83 TO B3 STEP -1:GOSUB 10000:NEXT I
270 A4 = A4 - 39 : B4 = B4 + 41280 FOR 1=84 TO B4 STEP -40:GOSUB 10000:NEXT I
S00 NEXT J
910 GOTO 20000
10000 POKE l,81:P0KE It54272,2
10010 RETURN
20000 PRINT'»MS«MHMMMKOPYRIGHT BY:-
20010 PRINT-f*MMUMWOLKER MUECKE"
20020 PRINT-UMMUHIM H8G 32'
20030 PRINT*MUMW5180 ESCHWEILER
20040 PRINT'iMMMfTEL.:02403/4230
20050 PRINT-iMMMMNOVEMBER 1983
25000 POKE 138,0:W81T 198,1
```
#### **RE8DY.**

Tastaturfunktionen: POKE 650,255: Ab jetzt haben alle Tasten eine REPEAT-Funktion, das heißt Dauerfunktion. POKE 650,0: Rücksetzung in den Normalzustand POKE 650,127:

Dauerfunktion der Cursortasten ausschalten.

POKE 657,128:

Dieser Befehl macht die Umschaltung von der Tastatur her auf Groß- und Kleinschreibung unmöglich.

POKE 788,49:

Dieser Befehl hebt die Wirkung der STOP-Taste auf! POKE 649,0: Hierbei gibt der Computer die gedrückten Tasten beziehungsweise deren Zeichen nicht auf dem Bildschirm aus. POKE 649,10: Rücksetzung normal:

### **Weitere POKES:**

POKE 40,1: POKE 41,8: POKE 2048,0: NEW (RETURN) LOAD (RETURN)

Mit Hilfe dieser Befehle, die im Direktmodus eingegeben werden müssen, kann man ein C-64 Programm von einer Kassette in einem, CBM-Computer laden.

POKE 792,34: POKE 793,253: wirkt wie ein RESET beim Drücken der Restore-Taste

PRINT PEEK(43) + PEEK(44)\*256: Mit dieser Befehlszeile, erfährt man die aktuelle Startadresse Basic. Wenn man die Startadresse verändern will, so muß man nur die Speicherzellen 43 und 44 ändern.

10 POKE 198,0:WAIT 198,1: Warten auf eine gedrückte Taste.

### **Verschiedene PEEKS:**

PRINT PEEK (203): Gibt an, welche Taste gedrückt wurde und zwar im Charactermodus(siehe Tabelle im Handbuch), wobei 64 bedeutet, daß keine Taste gedrückt wurde. PRINT PEEK (57): Dieser Befehl zeigt nach einer Programmunterbrechung an, an welcher Zeilennummer das Programm gestoppt wurde.

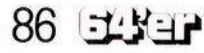

## **C 64 Tips & Tricks**

PRINT PEEK (152): Gibt die Anzahl der geöffneten Dateien bekannt.

PRINT PEEK (182): Dieser Befehl gibt die Anzahl der Zeichenlesefehler aus.

## **Verschiedenes:**

PRINT CHR\$ (14): Umschaltung auf Groß- und Kleinschrift PRINT CHR\$ (142): Rücksetzung normal

SYS 65511: Dieser Befehl schließt alle zu diesem Zeitpunkt offenen Files.

#### **Wörter werfen**

Das nachfolgende Programm habe ich »Wörter werfen« genannt. Esschreibtzuerstin die erste Zeile denText(immer nur <sup>1</sup> Zeile) und wirft ihn dann buchstabenweise den »Bildschirm hinunter«, so daß der Text dann im unteren Drittel des Bildschirms ist, der dann wiederum, diesmal aber als Ganzes nach oben wandert.

Dabei kommen verschiedene Farbkombinationenzur Geltung: Zuerst ist der Satz rot, dann blau und im letzten Statdium grün. Dieses Programm eignet sich wegen seiner schönen Trickgrafik sehr gut für Programmbeschreibungen und ähnliches.

DerTextwird ab Zeile 30 in DATAs eingetragen. Die FOR-NEXT-Schleife in Zeile 160 muß auf die Anzahl der DATAs eingestellt sein (siehe Beispiel). Dabei bitte die Dimensionierung in Zeile 30 nicht vergessen! Eingabehilfen (zu Sonderzeichen):

Zeile 100:

```
150 printchr$<14):rem" Kleinschrift
160 print"g":rem" Bildschirm loeschen
170 ifsl=lthenKl=0:goto530
180 :
190 :
200 an =7:gosub260:gosub460:gosub490:print"3"
210 an=3:gosub260:gosub460:gosub490:print"3"
220 :
230 :
240 restore:run
250 end
260 fori=ltoan:reada$
270 forj=ltolen<a$):b$=mid$( a$,j,1):printb$;:gosub320
280 nextj:print:print:nexti
290 return
300 :
310 rem" Pieps-Ton
320 si=54272:fl=si:fh=si+1:tl=si+2:th=si+3:w=si+4:a=si+5:h=si+6:l=si+24
330 poKel,15:poKea,21:poKeh,0:poKeth,8:poKetl,0spoKefh,14:poKefl , 162:poKeu , 17
340 forsd=ltol50:nextsd
350 poKew,0
360 return
370 s
380 rem" Eintragungen in Data's
390 data" V o 1 K e r M u e c K e",""
400 data" Im Hag 32",""
410 data" 5180 Eschweiler",""
420 data" Tel.:02403/4230"
430 data"EBB«EEWiel Spass wuenscht:",""," <gez.> VolKer MuecKe"
440 :
450 rem" Zeischleite
460 forK=lto3000:nextKSreturn
470 :
480 rem" Gewehrschuss
430 s i=54272 = tl =s i:fh=si+l:tl =s i +2:th=s i+3:w=si +4:a=s i+5:h=s i+6:1 =si+24
500 torx=15to0step-l
510 poKel,x:poKea,15:poKeh,0:poKeth,40:poKetl,200:poKeu,129
520 next
530 poKew,0:poKea,0
540 return
                                                         Trick 175
                                                         hilfreich.
                                                         sem Programm:
```
A\$(8) = "(RVS ON) Volker Mücke (RVS OFF)" Zeile 180: PRINT "(CLR)(RED)"... Zeile 240: B\$="24\*(CRSR DOWN)" Zeile 250: PRINT "(HOME)"..."(BLU)(40\*Space)(2\*CRSR UP)" Zeile 260: PRINT "(CLR)(40\*Space)"

(Volker Mücke)

```
1 REH" COPYRIGHT BY:
  2 REM
3 REM" VOLKER MUECKE ♦
4 f
5 :
10 BS=1024:F=55296
20 POKE 53280,1:POKE53281,1
30 DIMA$(9):AS(0)='DEMOPROGRAMM :"
40 AS< l)="DAS PROGRAMM WIRFT DIE WOERTER BUCHSTA-"
50 A*<2)='BENWEISE AUF DEN BILDSCHIRM."
60 A$<3) = "TEXT KAMM IN DEN ZEILEN AB 40 EINGEGE-"
70 A^<4>="BEN WERDEN.":AS<5)=-ANZAHL DER ZEILEN IN ZEILE 30"
80 A$(6)="DIMENS10NIEREN !!!
98 A$K7)="COPYRIGHT BY:"<br>100 A$K8)="<mark>2</mark>8 VOLKER MUECKE.
160 FORII=0TO8:A$=A«II>
170 A=INT<<40-LEN(A#)>/2)
    PRINT"UM"TAB(A)A$
130 FORI=BS+ATOBS*A*LEN<A*>
200 X=PEEK(I)
210 FORN=I+40TOI*40*15STEP40
220 POKEN,X:POKEN-BS+F,6:POKEN-40,32
230 NEXTN,I
240 E^ «BMffiKBMffiEßßEBßEBBEBßBM'
245 FOR K=16 TO lSTEP-1
250 PRINT-3";LEFT«B«,K>;-H
260 FORJ = 1T02:NEXTJ:PRINT-J" |42*SPACE]
280 F0RJ=lT03
290 NEXTJ,K,II
300 GOTO160
```
Dasfolgende Programm habe ich Trick <sup>17</sup> genannt. Es erweist sich besonders beim Gestalten von Anleitungen sehr

Das Programm schreibt die Wörter buchstabenweise auf den Bildschirm, das heißt, der Computer schreibt wie man liest, Buchstabe für Buchstabe und druckt nicht den ganzen Text auf einmal auf den Bildschirm.

Hier aber noch einige Erklärungen zum Umgang mit die-

In den Zeilen ab 200, finden Sie in der Variablen AN, die Anzahl der Zeilen wieder, die Sie auf eine Bildschirmseite haben wollen. Sie können diese Variable beliebig verän-

dern, sie sollte aber nicht größer als 10 sein, da sonst der Bildschirm »überläuft«.

In den Zeilen ab 380 definieren Sie die einzelnen Zeichen mit Hilfe von DATAs. Die Anzahl der Datas soll gleich der Summe der Werte für AN sein, das heißt in diesem Fall ist die Summe von AN=10 und wir haben auch 10 DATAs. Wollen Sie eine Leerzeile ausgeben, so können Sie einfach — wie im Programm — zwei Anführungszeichen hintereinander setzen.

Auch alle Cursorzeichen, das heißt (CRSR DOWN)...(RVSON)etc. können benutzt werden.